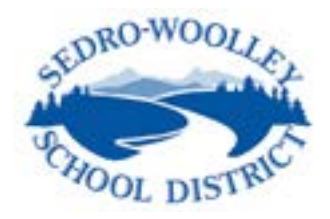

## New Student Online Enrollment

*Families are able to enroll new students through Skyward Family Access from the convenience of any computer at any time.* 

## Current Families:

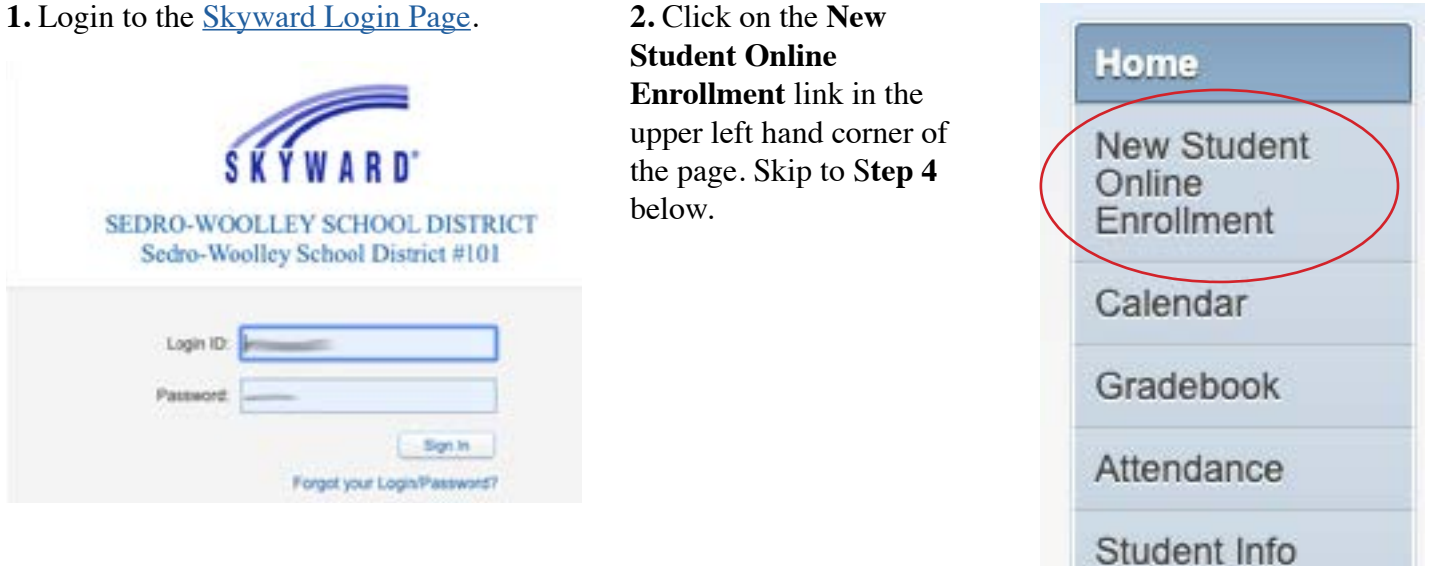

## New Families to the District:

**1.** Create a Skyward Family Access account by using the New Student Online Enrollment Skyward Account **[Request](https://www2.nwrdc.wa-k12.net/scripts/cgiip.exe/WService=wsedros71/skyenroll)** 

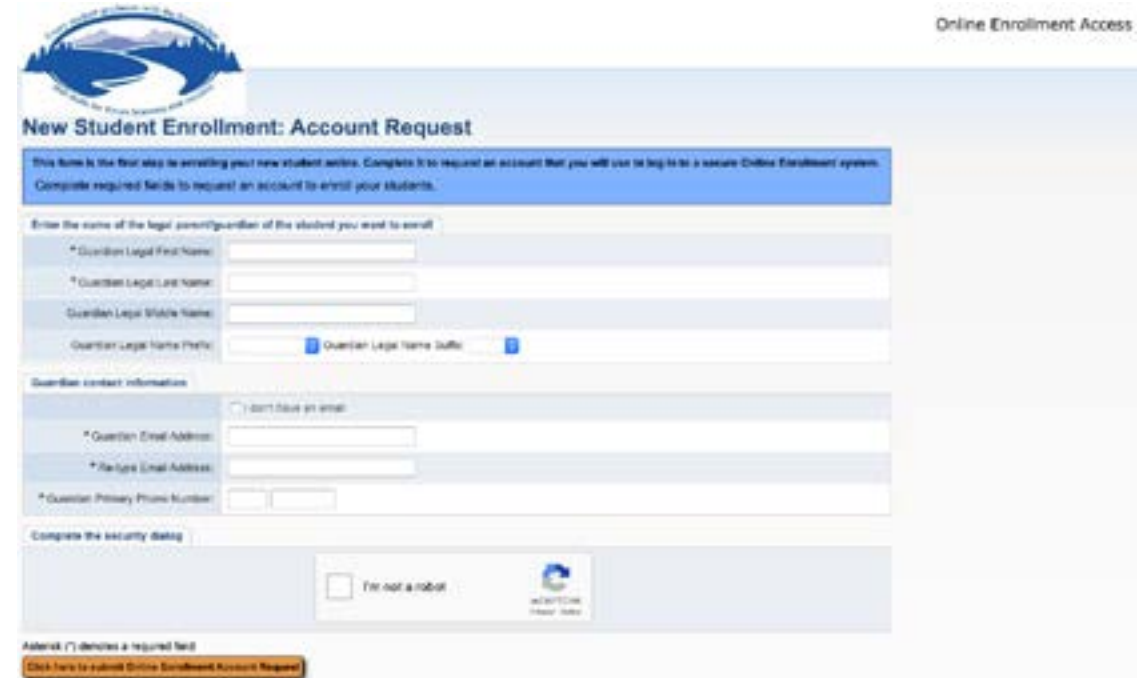

*Submitting this request will initiate an automated email with a link, login ID and password to the New Student Online Enrollment portal. If parent/guardian does not have an email, you will have the option of adding your own login. A password is provided in the pop-up message when the account request is submitted.* 

**2.** Following the link in the email (if applicable) and enter the login and password on the [Skyward Login](https://www2.nwrdc.wa-k12.net/scripts/cgiip.exe/WService=wsedros71/fwemnu01.w)  [Page](https://www2.nwrdc.wa-k12.net/scripts/cgiip.exe/WService=wsedros71/fwemnu01.w).

**3.** Click on the **New Student Online Enrollment** link in the upper left hand corner of the page.

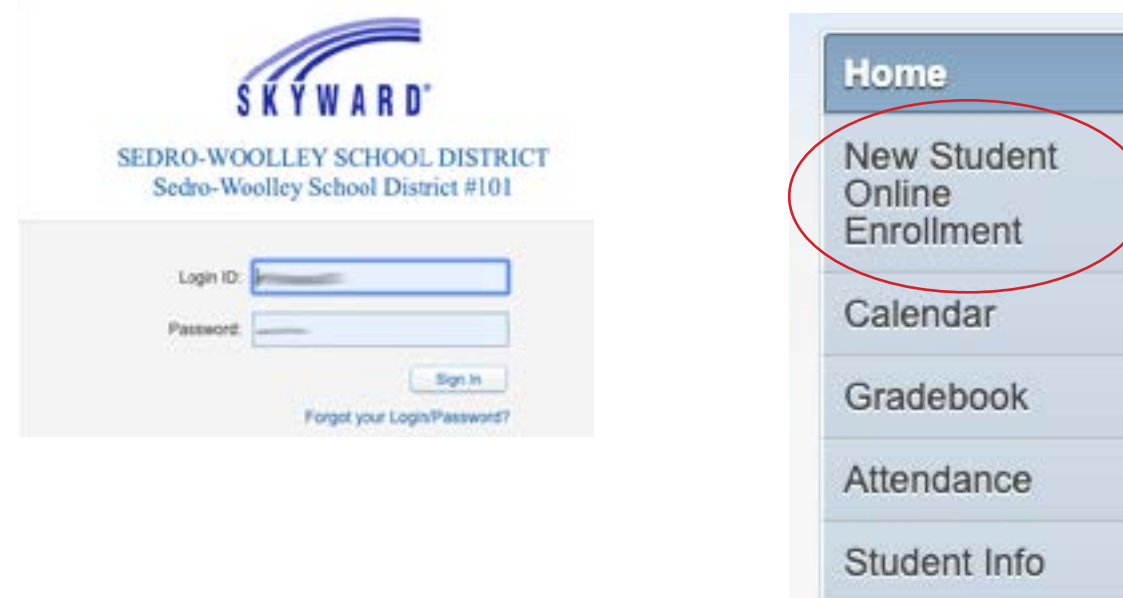

**4.** Fill in the Student Information. Fields denoted with an \* require input or application will not submit.

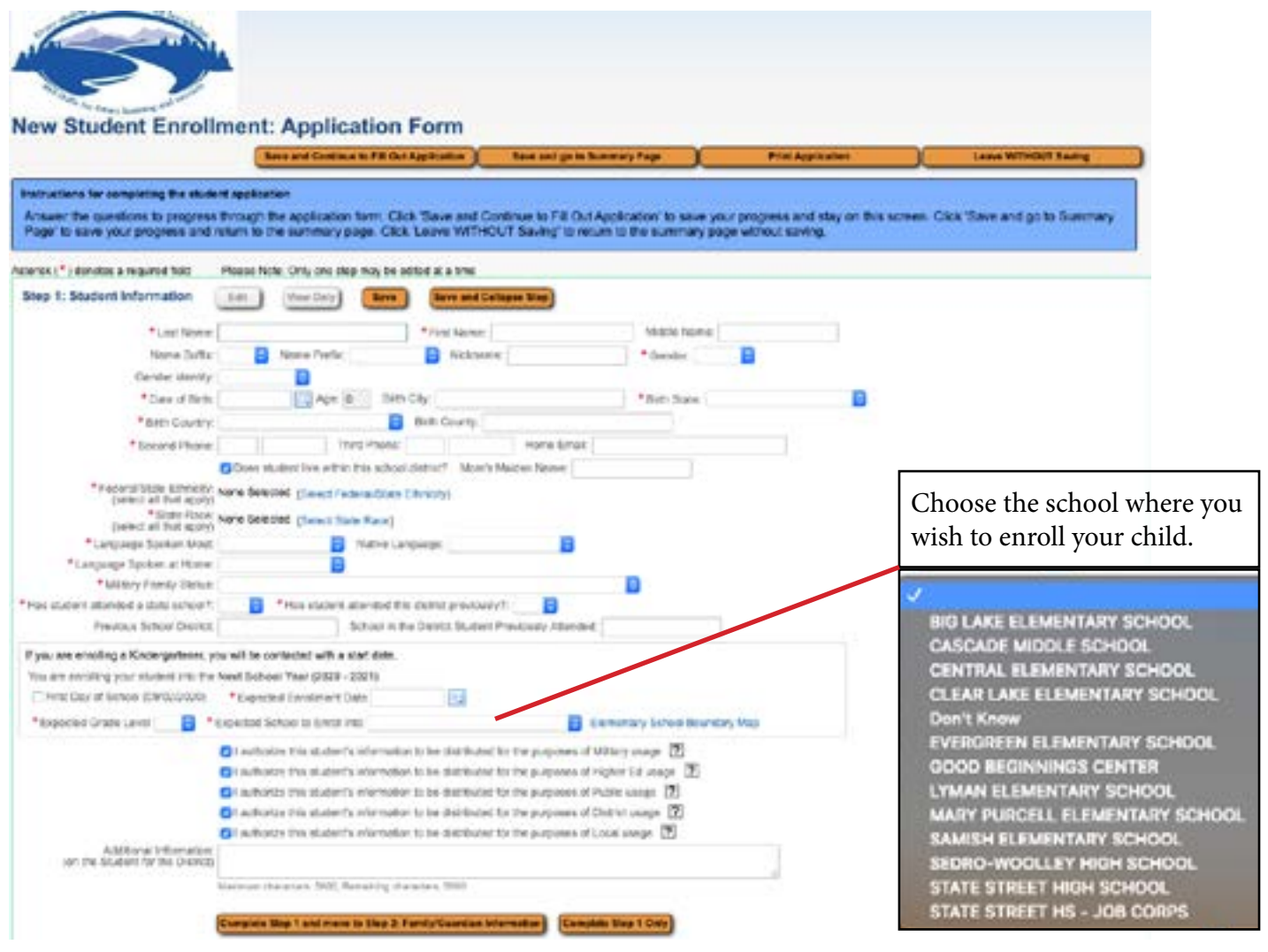

**5.** Fill in Family/Guardian Information. Fields denoted with an \* require input or application will not submit.

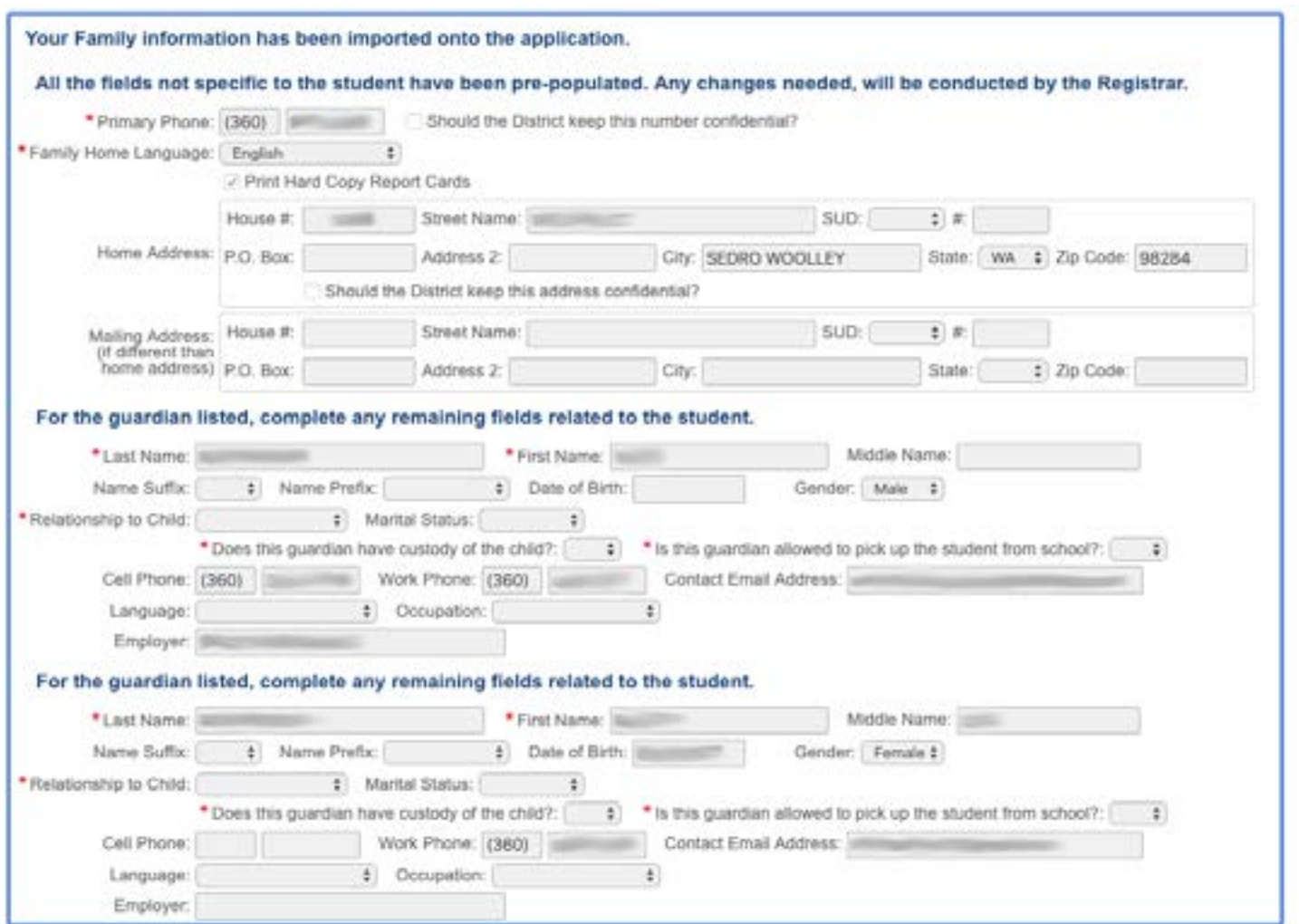

## **6.** Fill in Medical/Dental Information.

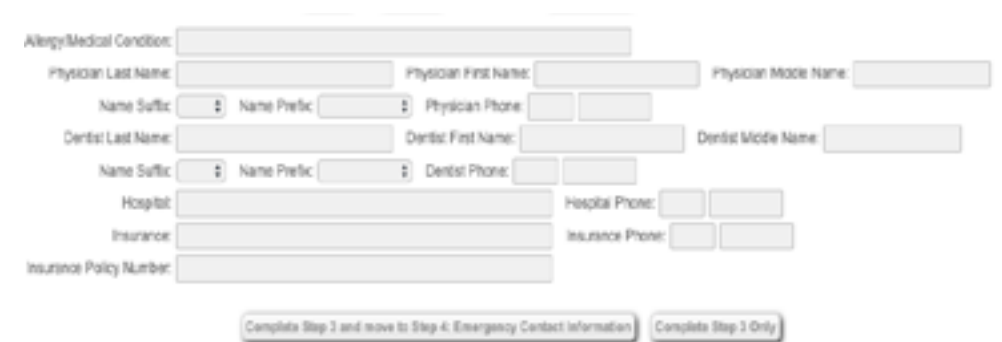

**7.** Add Emergency Contacts other than guardian(s) by selecting "Yes, I want to Add another Emergency Contact Record".

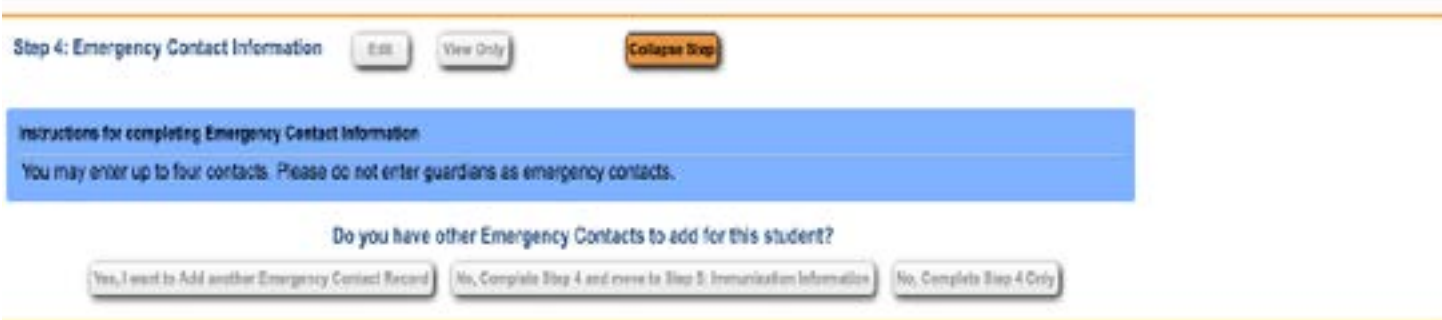

**8.** Immunizations – Enter immunizations as listed on your child's immunizaiotn records or standardized Certificate of Immunization (CIS) form, available through your physicians office, WA State Dept. of Health website, or your school's secretary. Immunizaitons will be reviewed for compliance by school staff and checked against your uploaded immunizations.

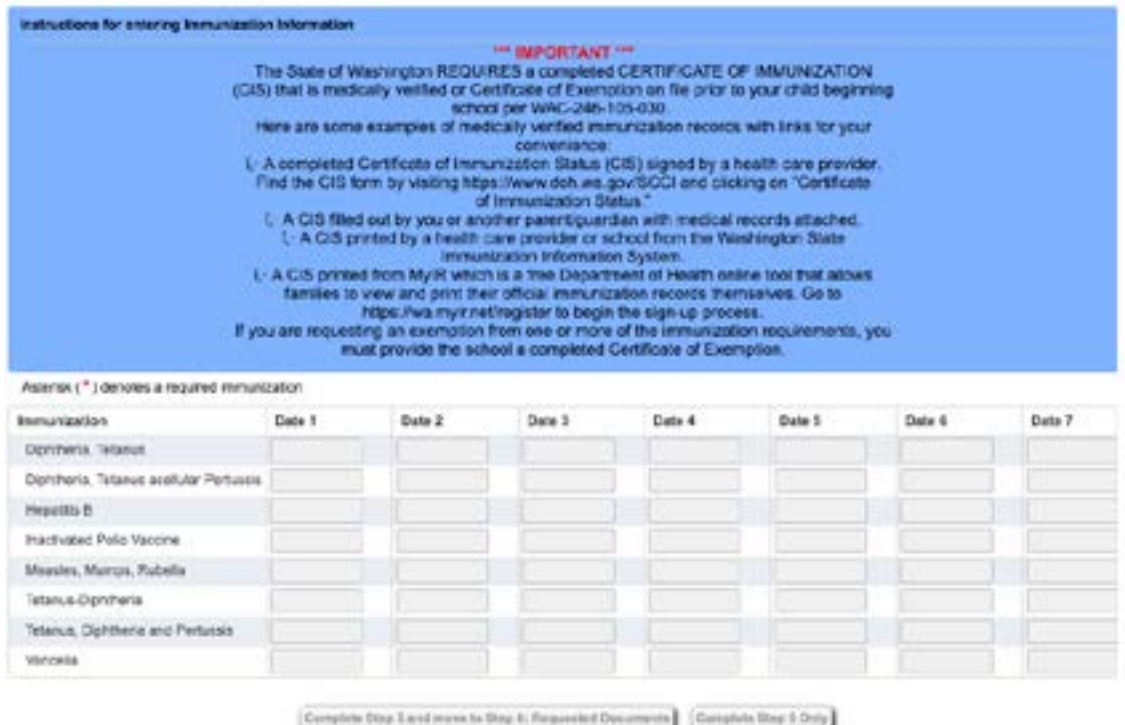

**9.** Additional documents are requested to be uploaded from your computer. Click on "Choose File" to select saved documents (scanned or picture fles) to upload from your computer. If you do not have the documents electronically, please contact your child's school about turning in printed copies instead.

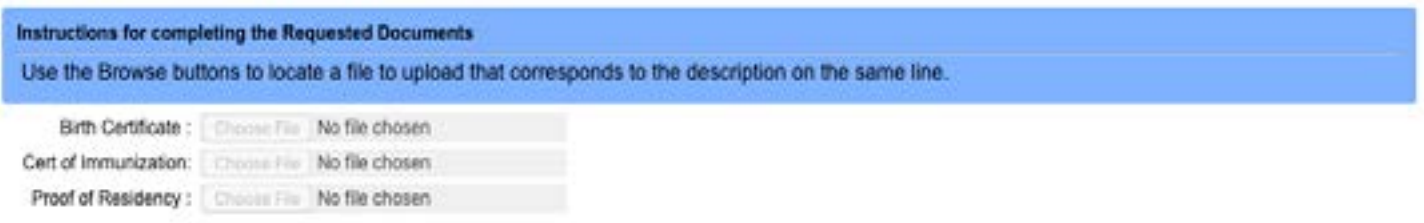

**10.** Once all forms are completed, select "Submit Application to District" which generates the following pop-up windows.

**Submit Application to the District** 

\* All steps must be Completed before an Application can be Submitted \*

If you have questions about any of the required documents for enrollment, please feel free to call to speak with the office staff at your child's school.

- Big Lake (360) 855-3525
- Clear Lake (360) 855-3530
- Central (360) 855-3560
- Evergreen (360) 855- 3545
- Lyman (360) 855-3535
- Mary Purcell (360) 855-3555
- Samish (360) 855-3540
- Cascade Middle School (360) 855-3520
- Sedro-Woolley High (360) 855-3510
- State Street High School (360) 855-3550
- Connections Academy (360) 855-3553
- Good Beginnings (360) 855-3868